**AutoCAD Serial Key Download**

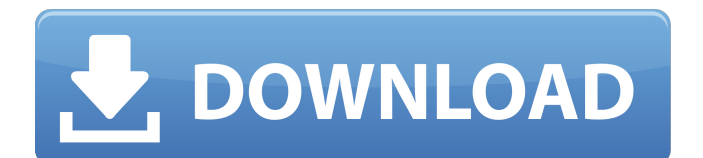

### **AutoCAD For PC (Updated 2022)**

3D-BASIC Basic 3D Graphics API with functions to perform basic 3D visualization. Repository: Installation instructions for Windows 10: 1.2.1.0: Download and extract the ZIP file, then copy basic3d.exe and basic3d.dll to the main directory of your Windows installation. 1.2.1.1: Download and extract the ZIP file, then copy basic3d.exe and basic3d.dll to the main directory of your Windows installation. 3D Modeler 3D geometry editor in which a user can create and edit non-graphics based models. Repository: Installation instructions for Windows 10: 1.2.2.0: Download and extract the ZIP file, then copy 3dmod\_1\_2\_2.exe and 3dmod 1 2 2.dll to the main directory of your Windows installation. 1.2.2.1: Download and extract the ZIP file, then copy 3dmod\_1\_2\_2.exe and 3dmod\_1\_2\_2.dll to the main directory of your Windows installation. 3DS Max 3D animation and rendering software. Repository: Installation instructions for Windows 10: 1.2.3.0: Download and extract the ZIP file, then copy 3dsmax\_1\_2\_3.exe and 3dsmax\_1\_2\_3.dll to the main directory of your Windows installation. 1.2.3.1: Download and extract the ZIP file, then copy 3dsmax\_1\_2\_3.exe and 3dsmax\_1\_2\_3.dll to the main directory of your Windows installation. 3D Studio Architect 3D modeling tool that models interior spaces. Repository: Installation instructions for Windows 10: 1.2.4.0: Download and extract the ZIP file, then copy 3dsa 1 2 4.exe and 3dsa\_1\_2\_4.dll to the main directory of your Windows installation. 1.2.4.1: Download and extract the ZIP file

# **AutoCAD Crack +**

Category:Computer-aided design software Category:Technical communication toolsQ: How do you avoid / prohibit unnecessary repeat code? How would you write the following code in order to avoid the use of a seemingly identical block of code in each variable? Is there a more efficient way? BEGIN { print "Beep boop"; print "Beep boop"; print "Beep boop"; } A: You could make a function and then pass it the two arguments, the first should be the beeps and the second should be the boops. Then it can take those two arguments and do whatever you want in there. I do believe that the code you have there is perfectly fine. If you are in love with that code and you do not want to make that argument to your function, then perhaps you could restructure your code and have two variables like so: my \$var = 'beep boop'; my \$beeps = 'beep boop'; print \$var; print \$beeps; print 'that is ', \$beeps,'and', \$var, '! '; Sr. Product Manager Dicanto Online Food Delivery Marketplace San Francisco, CA FULL-TIME ID 2017-1589 Job Description Dicanto is looking for a Sr. Product Manager to lead our team as we scale the online food delivery marketplace to 100k active consumers and 500k orders per month. Dicanto is the first marketplace to reimagine the experience of ordering food delivery in major markets like San Francisco and New York. Founded by an entrepreneur who

launched and ran the service in his dorm room in 2012, Dicanto is on a mission to make it as easy as ordering pizza to be able to deliver healthy, gourmet, and even alcoholic dishes from chefs around the country. Dicanto is looking for a Sr. Product Manager to lead our team as we scale the online food delivery marketplace to 100k active consumers and 500k orders per month. You will work closely with our executive team and product owners to envision, create, and build a product that not only transforms our client's experience, but also inspires millions of new delivery consumers and fundamentally changes the way food delivery is built in the Bay Area.Q: Regex a1d647c40b

### **AutoCAD Full Version**

The keygen is now automatically downloaded and stored in the folder Create the Company Key and Company Activation Change the username to your company name Activate the key Change the license to "none" (I used this because I was going to use the fbx format). Activate the key This worked great and all my project files are now accessible.  $%1\$ \s  $\sqrt[3]{\frac{1}{8}}$  %  $\sqrt[3]{\frac{1}{8}}$  $[7]$  $[7]$  $[7]$  $[7]$  $[7]$  $[3]$  $[3]$  $[7]$  $[7]$  $[7]$ 

#### **What's New in the?**

Easily access feedback from your printed paper or PDFs in a dynamic dialog box. Sign in to your Google Account to import annotations and comments from your printouts, or automatically import all comments from printed-out versions of the same drawing. More powerful and flexible graphics: Make your graphics more expressive, including HDR images and interactive SVG files. Expand your content with drawing templates and creative objects. Easily add building blocks, line art, dimensions, tags, and more—to any drawing with a single drag-and-drop. Lift templates into a custom context—then customize the colors, fonts, and effects of each. Share your designs directly from DraftSight or through email. Create powerful Rulers and Grid Lines. Easily set guides, grid lines, and constraints across multiple views. See and control camera behavior in a dynamic context. Change AutoCAD's default document format. (video: 1:18 min.) New Features New symbols: Use new symbols to depict physical and environmental constraints. Change how you display labels on CAD symbols and text. Access new symbols in the Symbols palette. Preview your drawing while editing a symbol. Preview your drawing while editing any symbol in the drawing. Layers: More ways to control and customize how your layers appear. Open, group, and sync your layers with new options and other commands. Now only one active layer at a time: Layers still have layers: Extend layers to any shape and size. Now multi-layered: And still part of a group: And still have a name: Now show when a layer is active. New Shape Filters: Filter your view of the screen to reveal, hide, or highlight specific objects. Filter your view of the screen to reveal, hide, or highlight specific objects. Group objects by anything you can think of—like drawing direction, distance, quality, or type. Hide symbols, components, or other objects. Add a comment to a symbol: Add a comment to a symbol: Quickly access symbols by their dimensions, and see the details of a symbol

# **System Requirements For AutoCAD:**

Processor: Intel® Pentium® 4 CPU 1.60 GHz or higher. RAM: 1 GB or higher. Hard Disk Space: 3.8 GB Video Card: 128 MB DirectX®9/OpenGL Web Browser: Internet Explorer® 8, Firefox® 3.0+ Mouse: Logitech (Windows platform only) Installing: 1. Download the package, then extract the archive into a suitable folder. 2. Run the setup file. NOTE: If you are using

Related links: